## **หน่วยที่ 3 ชุดคำสั่งไมโครคอนโทรลเลอร์ Arduino IDE**

#### **จุดประสงค์เชิงพฤติกรรม**

1. สามารถอธิบายความหมายของคําสั่งภาษาซี

2. สามารถเขียนโปรแกรมด้วยคําสั่งภาษาซี Arduino

3. เตรียมความพร้อมด้านวัสดุ อุปกรณ์สอดคล้องกับงานได้อย่างถูกต้อง ชุดคําสั่งที่ใช้ในการเขียนโปรแกรมไมโครคอนโทรลเลอร์ Arduino

การเขียนโปรแกรมไมโครคอนโทรลเลอร์ Arduino สามารถเขียนได้ทั้งภาษาแอสเซมบลี และ ภาษา ระดับสูง ได้แก่ ภาษาซี ขึ้นอยู่กับว่าผู้พัฒนาโปรแกรมเลือกใช้ภาษาใดมาใช้สําหรับเขียนโปรแกรม เพื่อควบคุมการ ทํางานของไมโครคอนโทรลเลอร์ Arduino แต่เนื้อหาในหนังสือเล่มนี้เน้นการเขียน โปรแกรมด้วยภาษาซีเป็นหลัก

#### ภาษาแอสเซมบลีสําหรับไมโครคอนโทรลเลอร์ Arduino

ภาษาแอสเซมบลีจัดเป็นภาษาในระดับล่าง เป็นภาษาที่มีความใกล้เคียงกับภาษาเครื่องและ ฮาร์ดแวร์ของ ซีพียู โครงสร้างของภาษาแอสเซมบลีสําหรับไมโครคอนโทรลเลอร์ Arduino ไม่แตกต่าง จากภาษาแอสเซมบลีของ สถาปัตยกรรมไมโครคอนโทรลเลอร์อื่น ๆ ส่วนการเขียนโปรแกรมภาษา แอสเซมบลีต้องทําการใช้ชุดคําสั่งของ ซีพียูเพื่อเข้าถึงหน่วยความจําและข้อมูลในรีจิสเตอร์ซึ่งมีโดยตรง ส่งผลให้ภาษาแอสเซมบลีมีความยุ่งยากในการใช้ งานมากกว่าภาษาระดับสูง

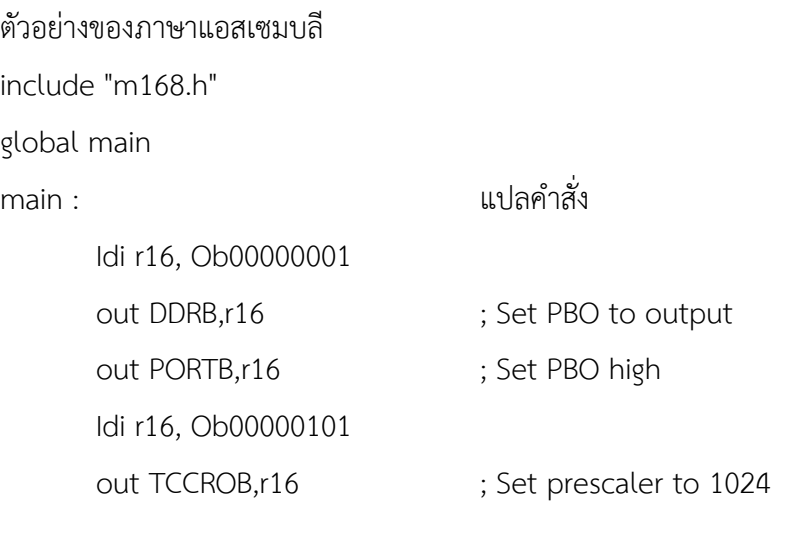

Loop :

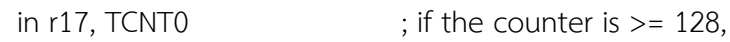

cpi r17, 128 ; branch to dim brge dim  $\qquad \qquad ;$  otherwise continue to light light : sbi PORTB, 0 rjmp loop dim : cbi PORTB,0 rjmp loop

ภาษาซีสําหรับไมโครคอนโทรลเลอร์ Arduino

โครงสร้างภาษาซีของไมโครคอนโทรลเลอร์ Arduino

```
โครงสร้างภาษาซีของไมโครคอนโทรลเลอร์ Arduino ใช้รูปแบบการเขียนโปรแกรมของภาษา C++ แต่ละ
โปรแกรมต้องมีฟังก์ชันหลักอย่างน้อย 2 ฟังก์ชัน ได้แก่
```
1. ฟังก์ชัน setup() เป็นฟังก์ชันการกําหนดค่าต่าง ๆ ในส่วนนี้มีการกําหนดค่าเพียงครั้งเดียว เท่านั้น เช่น กําหนดขาในการใช้งานให้เป็นขาอินพุตหรือขาเอาต์พุต, การกําหนดค่าของการเรียกใช้ ไลบรารี

```
void setup ()
```

```
{
```
//เป็นส่วนของคําสั่ง สําหรับกําหนดการทํางานในโปรแกรม และทําเพียงครั้งเดียว

```
}
ตัวอย่าง 
int buttonPin = 3;
void setup ()
{
        Serial.begin(9600); 
        pinMode (buttonPin , INPUT);
}
void loop()
{
       //...
}
```
2. ฟังก์ชัน loop () เป็นส่วนในการเขียนโปรแกรมและสั่งให้โปรแกรมทำงาน ซึ่งมีการทำงาน เป็นแบบวน ลูปไปเรื่อย ๆ ตามการเขียนโปรแกรมของผู้พัฒนาโปรแกรมเพื่อรับค่าจากอินพุต นําค่าที่ ได้มาประมวลผล แล้วทํา การส่งข้อมูลออกเอาต์พุตเพื่อควบคุมการทํางานตามโปรแกรม

```
void loop ()
```

```
{
```
//เป็นโปรแกรมหลักของคําสั่ง ซึ่งในส่วนนี้โปรแกรมมีการทํางานตลอดเวลา

```
}
ตัวอย่าง
```
const int buttonPin = 3;

```
void setup ()
```

```
{
```
Serial.begin(9600);

pinMode (buttonPin, INPUT);

```
}
```
void loop ()

#### {

if (digitalRead(button Pin) == HIGH)

Serial.write ('H');

else

Serial.write ('L');

delay(1000);

}

### **1. คําสั่งการควบคุม**

เป็นคําสั่งให้ไมโครคอนโทรลเลอร์ทํางานตามเงื่อนไขหรือรูปแบบที่ผู้พัฒนาโปรแกรม ต้องการ มีคําสั่งต่าง ๆ ดังต่อไปนี้

- คําสั่ง if เป็นคําสั่งในการตรวจสอบเงื่อนไขการทํางานของโปรแกรม ถ้าเงื่อนไขเป็นจริง ให้ทํางานตาม คําสั่งที่กําหนดนั้น มีรูปแบบคําสั่งดังนี้

if (เงื่อนไขที่ตรวจสอบ)

{ คําสั่งที่ให้ทํางาน เมื่อเงื่อนไขเป็นจริง

```
}
```
- คําสั่ง if...else เป็นคําสั่งกําหนดเงื่อนไขการทํางานของโปรแกรม โดยมี 2 เงื่อนไข ถ้า เงื่อนไขเป็นจริง ทํางานตามคําสั่งที่กําหนดแบบหนึ่ง ถ้าเงื่อนไขเป็นเท็จทํางานตามคําสั่งที่กําหนดอีก แบบหนึ่ง มีรูปแบบคําสั่งดังนี้ if (เงื่อนไขที่ตรวจสอบ)

```
{
         คําสั่งที่ให้ทํางาน เมื่อเงื่อนไขเป็นจริง
}
else
{
         คําสั่งที่ให้ทํางาน เมื่อเงื่อนไขเป็นเท็จ
}
```

```
- คําสั่ง for เป็นคําสั่งให้โปรแกรมทํางานซ้ําตามจํานวนรอบที่ต้องการมีรูปแบบคําสั่งคือ
for (ค่าเริ่มต้น, เงื่อนไขการทำซ้ำ, การเพิ่มหรือลดค่าตัวแปรในแต่ละรอบ)
```
{

```
คําสั่งที่ให้ทํางาน
```
}

- คําสั่ง Switch case เป็นคําสั่งเพื่อกําหนดการทํางานของโปรแกรมหลาย ๆ เงื่อนไข ถ้า ตัวแปรที่ กําหนดตรงกับเงื่อนไขนั้น ๆ ทําให้โปรแกรมทํางานตามที่กําหนดไว้แต่ละเงื่อนไข มีรูปแบบ คําสั่งดังนี้ Switch (ตัวแปร ที่ต้องการตรวจสอบ)

```
{
```
case 1:

```
คําสั่งที่ให้ทํางาน เมื่อตรวจสอบว่า ตัวแปร == 1 break;
```
case 2:

```
คําสั่งที่ให้ทํางาน เมื่อตรวจสอบว่า ตัวแปร == 2
```
break;

default:

คําสั่งที่ให้ทํางาน เมื่อตรวจสอบว่า ตัวแปรไม่ตรงกับเงื่อนไขใด ๆ

}

- คําสั่ง while เป็นคําสั่งทําซํ้าแบบวนรอบ ถ้าเงื่อนไขเป็นจริงโปรแกรมทํางานตามคําสั่ง ที่เขียนไว้ใน ้วงเล็บปีกกา แต่ถ้าเงื่อนไขเป็นเท็จโปรแกรมจบการทำงานในคำสั่ง while มีรูปแบบคำสั่ง

while (เงื่อนไขที่ตรวจสอบ)

{

คําสั่งที่ให้ทํางาน เมื่อเงื่อนไขยังเป็นจริง

}

- คําสั่ง do...while เป็นคําสั่งทําซํ้าแบบวนรอบ โดยมีการทํางานตรงกันข้ามกับคําสั่ง hile คือทํางานตาม คําสั่งที่เขียนไว้ในวงเล็บปีกกา แล้วจึงมาตรวจสอบเงื่อนไข แต่ถ้าเงื่อนไขเป็นเท็จ โปรแกรมจบการทํางานในคําสั่ง do มีรูปแบบคําสั่งดังนี้

do

{

คําสั่งที่ให้ทํางาน

} while (เงื่อนไขที่ตรวจสอบ)

- คําสั่ง break เป็นคําสั่งใช้ร่วมกับคําสั่งการทํางานแบบวนรอบ ได้แก่ คําสั่ง do, for, while หรือ Switch เพื่อให้โปรแกรมหยุดการทํางานจากการวนรอบโดยไม่มีเงื่อนไข

- คําสั่ง continue เป็นคําสั่งใช้สําหรับข้ามการทํางานของคําสั่งถัดไป คําสั่งนี้เขียนอยู่ใน คําสั่งการทํางาน แบบวนรอบ ได้แก่ คําสั่ง do, for หรือ while

- คําสั่ง return เป็นคําสั่งจบการทํางานในโปรแกรมย่อย

- คําสั่ง goto เป็นคําสั่งกระโดดโดยไม่มีเงื่อนไขไปยังตําแหน่งที่กําหนด โดยอ้างถึงตําแหน่ง Label ที่ กระโดดไป

#### **2. ข้อกําหนดของไวยากรณ์**

เป็นกฎเกณฑ์ในการสร้างประโยคขึ้นมาอธิบายความหมายของโปรแกรม มีดังต่อไปนี้

```
- เครื่องหมาย ; (เซมิโคล่อน) เป็นการจบคําสั่งในบรรทัดนั้น ๆ
```
ตัวอย่าง

int led $Pin = 13$ ;

ข้อควรระวัง ถ้าไม่ได้พิมพ์เครื่องหมาย ; ปิดท้ายคําสั่งในบรรทัดหนึ่ง ส่งผลให้โปรแกรมนั้นคอมไพล์ โปรแกรมไมผ่าน ตามรูปที่ 3.1

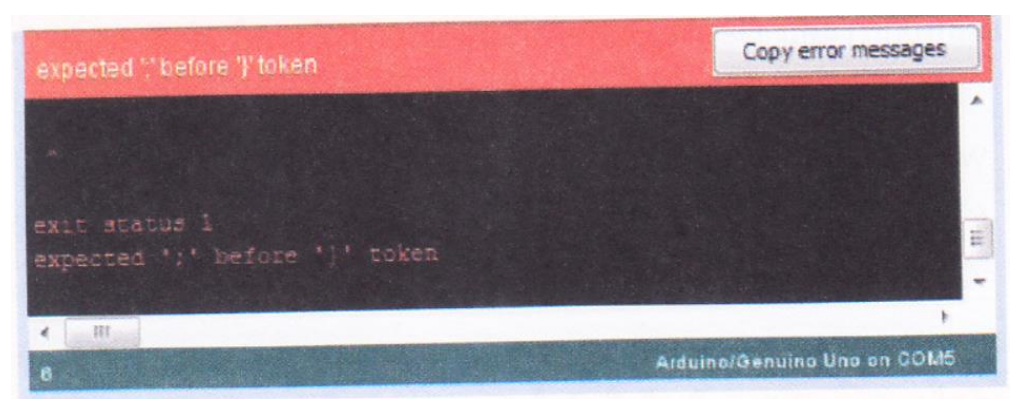

รูปที่ 3.1 ตัวอย่างการแจ้งข้อผิดพลาดเมื่อไม่พิมพ์เครื่องหมาย ;

- เครื่องหมาย { } (วงเล็บปีกกา) เป็นการกําหนดบล็อกของคําสั่ง ใช้กับคําสั่ง if, else, while หรือ for มี รูปแบบคําสั่งดังนี้

```
ตําแหน่งการเขียนวงเล็บปีกกา
```

```
รูปแบบฟังก์ชัน (function) 
void ฟังก์ชันต่าง ๆ (รูปแบบข้อมูล)
{
        คําสั่งที่ให้ทํางาน
}
รูปแบบฟังก์ชัน loop 
while (นิพจน์บูลีน)
{
        คําสั่งที่ให้ทํางาน
}
do
{
        คําสั่งที่ให้ทํางาน
}
while (นิพจน์บูลีน);
for (ค่าเริ่มต้น เงื่อนไขการทําซํ้า, การเพิ่มหรือลดค่าตัวแปรในแต่ละรอบ)
{
```

```
คําสั่งที่ให้ทํางาน
}
รูปแบบคําสั่งเงื่อนไข 
if (นิพจน์บูลีน)
{
         คําสั่งที่ให้ทํางาน
}
if (นิพจน์บูลีน)
{
         คําสั่งที่ให้ทํางาน
}
else
{
         คําสั่งที่ให้ทํางาน
}
```
ข้อควรระวัง การใส่วงเล็บปีกกาต้องใส่ทั้งวงเล็บปีกกา { และ } ให้ครบคู่ กรณีที่ใส่ไม่ครบคู่ ส่งผลให้ โปรแกรมนั้นคอมไพล์โปรแกรมไม่ผ่าน ตามรูปที่ 3.2

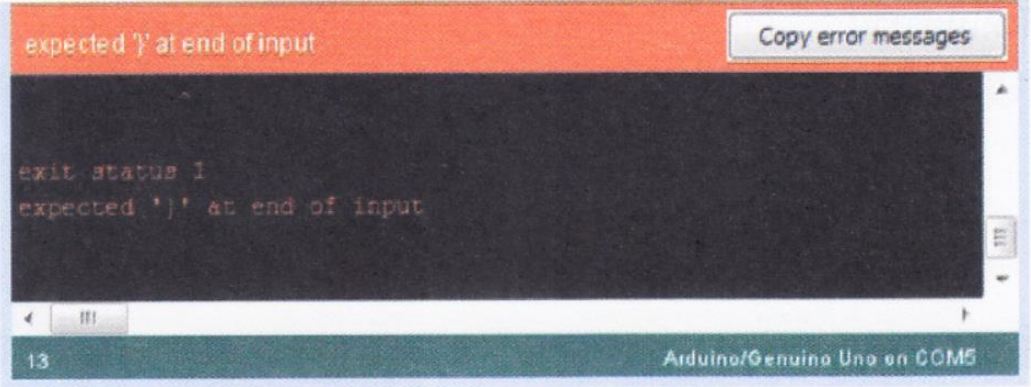

รูปที่ 3.2 ตัวอย่างการแจ้งข้อผิดพลาด กรณีใส่วงเล็บปีกกาไม่ครบๆ

**- เครื่องหมาย //** (หมายเหตุบรรทัดเดียว) เป็นส่วนของผู้เขียนโปรแกรมอธิบายเพิ่มเติม ในคําสั่งต่าง ๆ ว่าโปรแกรมทำงานอย่างไรในแต่ละบรรทัด เมื่อทำการคอมไพล์โปรแกรมประโยคที่อยู่ หลังเครื่องหมาย // ไม่ได้ ถูกนําไปคอมไพล์ด้วย การใส่เครื่องหมาย // (หมายเหตุ) มีประโยชน์สําหรับ การตรวจสอบโปรแกรมภายหลัง หรือให้ผู้พัฒนาโปรแกรมท่านอื่นสามารถเข้าใจการเขียนโปรแกรม นั้น ๆ ได้

#### ตัวอย่าง

```
void setup() {
       // initialize digital pin LED_BUILTIN as an output. 
       pinMode(LED_BUILTIN, OUTPUT);
       }
```
**- เครื่องหมาย /\* \*/** (หมายเหตุหลายบรรทัด) เป็นส่วนของผู้เขียนโปรแกรมอธิบาย เพิ่มเติม ในคําสั่งต่าง ๆ ว่าโปรแกรมทํางานอย่างไรสามารถอธิบายได้หลายบรรทัด

#### ตัวอย่าง

/\* this is multiline comment-use it to comment out whole blocks of code if (gwb ==  $0$ ) { // single line comment is OK inside a multiline comment  $X = 3$ ;  $\frac{14}{100}$  /\* but not another multiline comment - this is invalid \*/ }

// don't forget the "closing" comment - they have to be balanced!

\*/

**- เครื่องหมาย #define** เป็นคําสั่งในการกําหนดค่าคงที่ให้กับโปรแกรม มีรูปแบบคําสั่ง #define ชื่อตัวแปรค่าคงที่ ค่าคงที่

#### ตัวอย่าง

#define ledpin 7 เป็นการกําหนดให้ตัวแปร ledpin มีค่าคงที่เท่ากับ 7

**- เครื่องหมาย #include** เป็นคําสั่งให้นําไฟล์อื่นเข้ามาร่วมกับไฟล์โปรแกรมหลัก มี รูปแบบคําสั่งดังนี้ #include <ชื่อไฟล์>

ตัวอย่าง

#include <avr/io.h>

เป็นการเรียกไฟล์ avr/io.hมาร่วมกับไฟล์โปรแกรมหลัก โดยปกติแล้วไฟล์มาตรฐานมาพร้อม กับ โปรแกรม Arduino

## **3. การดําเนินการทางคณิตศาสตร์**

เป็นเครื่องหมายทางคณิตศาสตร์ ในการเขียนโปรแกรม เพื่อหาผลลัพธ์จากการคํานวณ ซึ่งสามารถกระทํา กับข้อมูลได้หลายรูปแบบ มีเครื่องหมายดังต่อไปนี้

- เครื่องหมาย + เป็นการบวกของตัวถูกกระทําสองตัว

- เครื่องหมาย เป็นการลบของตัวถูกกระทําสองตัว
- เครื่องหมาย \* เป็นการคุณของตัวถูกกระทําสองตัว
- เครื่องหมาย / เป็นการหารของตัวถูกกระทําสองตัว
- เครื่องหมาย % เป็นการหารเอาเศษ ใช้หาค่าเศษที่ได้จากการหาร

## **4. การดําเนินการเปรียบเทียบ**

เป็นเครื่องหมายที่ใช้ในการเปรียบเทียบทางคณิตศาสตร์ มีเครื่องหมายดังต่อไปนี้

- เครื่องหมาย == เป็นการเปรียบเทียบเท่ากับ
- เครื่องหมาย != เป็นการเปรียบเทียบไม่เท่ากับ
- เครื่องหมาย < เป็นการเปรียบเทียบน้อยกว่า
- เครื่องหมาย > เป็นการเปรียบเทียบมากกว่า
- เครื่องหมาย <= เป็นการเปรียบเทียบน้อยกว่าหรือเท่ากับ
- เครื่องหมาย >= เป็นการเปรียบเทียบมากกว่าหรือเท่ากับ

## **5. การดําเนินการทางตรรกะ**

เป็นเครื่องหมายที่ใช้เชื่อมเงื่อนไข 2 เงื่อนไข หรือมากกว่า เพื่อให้การเปรียบเทียบมี ความละเอียดมากขึ้น โดยใช้สัญลักษณ์แทนในแต่ละเครื่องหมาย มีเครื่องหมายดังต่อไปนี้

- เครื่องหมาย 88 ให้ค่าเป็นจริง เมื่อผลการเปรียบเทียบค่าทั้งสองเป็นจริงทั้งคู่

**ตัวอย่าง** (A < 10) && (B > 5)

- เครื่องหมาย || ให้ค่าเป็นจริงเมื่อผลการเปรียบเทียบค่าทั้งสองเป็นจริงทั้งคู่หรือตัวแปรใดตัวหนึ่งเป็นจริง ตัวอย่าง (A < 10) || (B > 5)
- เครื่องหมาย ! ให้ค่าเป็นจริง เมื่อผลการเปรียบเทียบเป็นเท็จ

ตัวอย่าง I(A < 10)

#### **6. การดําเนินการระดับบิต**

เป็นการนําค่าแต่ละบิตของตัวแปรเดียวหรือ 2 ตัวมากระทํากันในระดับบิต มีเครื่องหมาย ดังต่อไปนี้

- เครื่องหมาย & เป็นการแอนด์ระดับบิต
- เครื่องหมาย เป็นการออร์ระดับบิต
- เครื่องหมาย ^ เป็นการเอ็กคลูซีฟออร์ระดับบิต
- $\overline{\phantom{a}}$  เครื่องหมาย  $\sim$  เป็นการนอตระดับบิต
- เครื่องหมาย << เป็นการเลื่อนบิตไปทางซ้าย
- เครื่องหมาย >> เป็นการเลื่อนบิตไปทางขวา

## **7. ตัวดําเนินการ**

เป็นเครื่องหมายทางคณิตศาสตร์ของตัวแปรเดียว เพื่อหาผลลัพธ์จากการคํานวณนั้น มี เครื่องหมาย ดังต่อไปนี้

```
- เครื่องหมาย ++ เป็นการบวกครั้งละ 1 นําผลลัพธ์เก็บในตัวแปรเดิม
       ตัวอย่าง X++ ความหมาย X = X + 1 
- เครื่องหมาย - เป็นการลบครั้งละ 1 นําผลลัพธ์เก็บในตัวแปรเดิม
       ตัวอย่าง X -- ความหมาย x = X - 1 
- เครื่องหมาย += เป็นการการบวก นําผลลัพธ์เก็บในตัวแปรเดิม
       ตัวอย่าง X += 2 ความหมาย X = X + 2 
- เครื่องหมาย -= เป็นการลบ นําผลลัพธ์เก็บในตัวแปรเดิม
        ตัวอย่าง X = 2 ความหมาย X = X - 2 
- เครื่องหมาย *= เป็นการคูณ นําผลลัพธ์เก็บในตัวแปรเดิม
       ตัวอย่าง X - 2 ความหมาย x = x * 2 
- เครื่องหมาย /= เป็นการหาร นําผลลัพธ์เก็บในตัวแปรเดิม 
        ตัวอย่าง x/= 2 ความหมาย x = X / 2 
- เครื่องหมาย %ะ เป็นการหารเอาเศษ นําผลลัพธ์เก็บในตัวแปรเดิม
```
ตัวอย่าง x 96= 2 ความหมาย x = X 6 2

- เครื่องหมาย &= เป็นการแอนด์ นำผลลัพธ์เก็บในตัวแปรเดิม
	- ตัวอย่าง  $\times$   $8 = 2$  ความหมาย  $\times = \times$   $8, 2$
- เครื่องหมาย |= เป็นการออร์ นําผลลัพธ์เก็บในตัวแปรเดิม

ตัวอย่าง x = 2 ความหมาย X = X | 2

- เครื่องหมาย AE เป็นการเอ็กคลูซีฟออร์ นําผลลัพธ์เก็บในตัวแปรเพิ่ม

ตัวอย่าง x 4 = 2 ความหมาย X = X A 2

- เครื่องหมาย <<= เป็นการเลื่อนบิตไปทางซ้าย นําผลลัพธ์เก็บในตัวแปรเดิม

ตัวอย่าง X<<= 2 ความหมาย X = x 442

- เครื่องหมาย >>= เป็นการเลื่อนบิตไปทางขวา นําผลลัพธ์เก็บในตัวแปรเดิม

ตัวอย่าง X>>= 2 ความหมาย X = X >> 2

#### **ตัวแปร**

ตัวแปร เป็นชื่อเรียกแทนพื้นที่เก็บข้อมูลในหน่วยความจําของไมโครคอนโทรลเลอร์ โดยมีการตั้งชื่อเรียก หน่วยความจําในตําแหน่งนั้น เพื่อความสะดวกในการเรียกใช้ข้อมูล ซึ่งมีชนิดของข้อมูล หรือแบบของตัวแปรต่าง ๆ ดังนี้

### **1. ค่าคงที่**

เป็นคําสั่งข้อความที่กําหนดไว้ในโปรแกรม Arduino มีคําสั่งดังต่อไปนี้

- คําสั่ง HIGH/LOW แทนสถานะลอจิก "1" กับลอจิก "0"

- คําสั่ง INPUT/OUTPUT ใช้สําหรับกําหนดค่าอินพุตกับเอาต์พุต

- คําสั่ง true/false เป็นค่าคงที่แบบบูลีน โดย true แทนสภาวะค่าใด ๆ ที่ไม่ใช่ 0 ถือว่า เป็นจริง ส่วน false มีค่าเป็น 0 หรือเป็นเท็จ

- คําสั่ง integer constants เป็นค่าคงที่ของเลขจํานวนเต็ม

- คําสั่ง floating point constants เป็นค่าคงที่ของเลขทศนิยม

### **2. ชนิดของข้อมูล**

สามารถแบ่งชนิดของข้อมูลได้ดังนี้

- void ใช้เฉพาะในการประกาศฟังก์ชัน
- boolean มีค่าจริงหรือเท็จ
- char มีค่าตั้งแต่ 127 ถึง 127 ใช้สําหรับเก็บข้อมูลที่เป็นตัวอักษร
- unsigned char มีค่าตั้งแต่ 0 ถึง 255

- byte มีค่าตั้งแต่ 0 ถึง 255

- int มีค่าตั้งแต่ -32,767 ถึง 32,767
- unsigned int มีค่าตั้งแต่ 0 ถึง 65,555
- word มีค่าตั้งแต่ 0 ถึง 65,555
- long มีค่าตั้งแต่ -2,147,483,548 ถึง 2,147,483,647
- unsigned long มีค่าตั้งแต่ 0 ถึง 4,294,967,295
- float มีค่าตั้งแต่ 3.4028235E+38 ถึง 3.4028235E+38
- double มีค่าตั้งแต่ 3.4028235E+38 ถึง 3.4028235E+38
- string ตัวแปรสําหรับเก็บข้อความ
- array ตัวแปรหลายตัวที่ถูกเก็บรวมไว้ในตัวแปรชื่อเดียวกัน

# **ชุดคําสั่ง**

ชุดคําสั่ง เป็นชุดคําสั่งในการเขียนโปรแกรมเพื่อให้ไมโครคอนโทรลเลอร์ทํางานตามโปรแกรม ที่ออกแบบ ไว้ โดยมีคําสั่งต่าง ๆ ดังนี้

## **1. คําสั่งดิจิตอล อินพุต/เอาต์พุต**

มีคําสั่งดังต่อไปนี้

- คําสั่ง pinMode() เป็นการกําหนดพอร์ตเป็นอินพุตหรือเอาต์พุต

- คําสั่ง digitalWrite() เป็นการเขียนข้อมูลออกพอร์ตที่กําหนด
- คําสั่ง digitalRead() เป็นการอ่านข้อมูลเข้าพอร์ตที่กําหนด

## **2. คําสั่งอนาล็อก อินพุต/เอาต์พุต**

มีคําสั่งดังต่อไปนี้

- คําสั่ง analogReference() เป็นการกําหนดค่าแรงต้นอ้างอิงที่ใช้สําหรับอนาล็อกอินพุต
- คําสั่ง analogRead() เป็นการอ่านแรงดันไฟฟ้าแบบอนาล็อกและแปลงเป็นจํานวนเต็ม มีค่า

ระหว่าง 0 ถึง 1023

- คําสั่ง analogWrite() เป็นการใช้ PWM เขียนค่าออกทางพอร์ตที่กําหนด

# **3. คําสั่งเวลา**

มีคําสั่งดังต่อไปนี้

- คําสั่ง mitis() เป็นการหน่วงเวสามีหน่วยเป็นมิลลิวินาทีของ Arduino ทันทีที่มีไฟเลี้ยง เข้า

Arduino

- คําสั่ง micros() เป็นการหน่วงเวลามีหน่วยเป็นไมโครวินาทีของ Arduino ทันทีที่มีไฟ เลี้ยงเข้า

Arduino

- คําสั่ง delay() เป็นการหน่วงเวลาตามค่าที่กําหนด มีหน่วยเป็นมิลลิวินาที
- คําสั่ง delayMicroseconds) เป็นการหน่วงเวลาตามค่าที่กําหนด มีหน่วยเป็นไมโครวินาที

## **4. คําสั่งคณิตศาสตร์**

- มีคําสั่งดังต่อไปนี้
- คําสั่ง min() เป็นการหาค่าต่ําสุด
- คําสั่ง max() เป็นการหาค่ามากสุด
- คําสั่ง abs() เป็นการหาค่าสมบูรณ์ของตัวแปร
- คําสั่ง constrain() เป็นการตรวจสอบและการปรับค่าตัวแปรที่กําหนด
- คําสั่ง map() เป็นการปรับค่าตัวแปรจากเดิมให้อยู่ระหว่างค่าที่กําหนด
- คําสั่ง pow() เป็นการหาค่าของตัวเลขยกกําลัง
- คําสั่ง sqrt() เป็นการหาค่าของรากที่สองของตัวเลข

## **5. คําสั่งตรีโกณมิติ**

มีคําสั่งดังต่อไปนี้

- คําสั่ง sin() เป็นการคํานวณหาค่า sin
- คําสั่ง cos() เป็นการคํานวณหาค่า CO5
- คําสั่ง tan() เป็นการคํานวณหาค่า tan

### **6. คําสั่งสุ่มตัวเลข**

มีคําสั่งดังต่อไปนี้

- คําสั่ง randomSeed() เป็นการกําหนดค่าเริ่มต้นของฟังก์ชั่น random
- คําสั่ง random) เป็นการสุ่มค่าตัวเลขระหว่างตัวเลขที่กําหนด

# **7. คําสั่งบิตและไบต์**

มีคําสั่งดังต่อไปนี้

- คําสั่ง lowByte() เป็นตัวแปรของไบต์ต่ําสุด
- คําสั่ง highByte() เป็นตัวแปรของไบต์สูงสุด
- คําสั่ง bitRead() เป็นการอ่านบิตของตัวแปร
- คําสั่ง bitWrite() เป็นการเขียนบิตของตัวแปร
- คําสั่ง bitSet() เป็นการตั้งบิตของตัวแปรเท่ากับ 1
- คําสั่ง bitClear() เป็นการตั้งบิตของตัวแปรเท่ากับ 0

- คําสั่ง bit() เป็นการตั้งค่าบิตตามค่าที่กําหนด

### **8. คําสั่งอินเตอร์รัพท์ภายนอก**

มีคําสั่งดังต่อไปนี้

- คําสั่ง attachInterrupt() เป็นคําสั่งกําหนด และสร้างอินเตอร์รัพท์
- คําสั่ง detachInterrupt() เป็นคําสั่งปิดการรับอินเตอร์รัพท์

## **9. คําสั่งการอินเตอร์รัพท์**

มีคําสั่งดังต่อไปนี้

- คําสั่ง interrupts() เป็นการเปิดการใช้งานอินเตอร์รัพท์
- คําสั่ง noInterrupts() เป็นการปิดการใช้งานอินเตอร์รัพท์

## **10. คําสั่งการติดต่อสื่อสาร**

มีคําสั่งดังต่อไปนี้

- คำสั่ง Serial.begin() เป็นการกำหนดอัตราการส่งข้อมูล
- คําสั่ง Serial.end() เป็นการปิดใช้งานการสื่อสารแบบอนุกรม
- คําสั่ง Serial.available() เป็นการตรวจสอบการรับข้อมูลจากการสื่อสารแบบอนุกรม
- คําสั่ง Serial.read() เป็นการอ่านข้อมูลจากการสื่อสารแบบอนุกรมที่เข้ามา
- คําสั่ง Serial.peek() เป็นการส่งกลับไบต์ต่อไปของข้อมูลการสื่อสารแบบอนุกรม
- คําสั่ง Serial.flush() เป็นการลบข้อมูลทั้งหมดในบัฟเฟอร์
- คําสั่ง Serial.print() เป็นการพิมพ์ข้อมูลไปยังพอร์ตอนุกรม
- คําสั่ง Serial.println() เป็นการพิมพ์ข้อมูลไปยังพอร์ตอนุกรม และขึ้นบรรทัดใหม่
- คําสั่ง Serial.write() เป็นการส่งข้อมูลไบต์ไปยังพอร์ตอนุกรม

**ตัวอย่าง** การเขียนโปรแกรมภาษาซีสําหรับไมโครคอนโทรลเลอร์ Arduino

```
const int kPinLed = 13;
```
void setup()

```
{
```

```
pinMode(KPinLed, OUTPUT);
```

```
}
```

```
void loop()
```
{

```
digitalWrite(kPinLed, HIGH); 
delaM500);
```

```
digitalWrite(kPinLed, LOW); 
delay(500);
```

```
}
คําอธิบาย
```

```
const int kPinLed = 13; // เป็นการกําหนดค่าคงที่ ซึ่งกําหนดครั้งเดียวใช้ได้ตลอดทั้งโปรแกรม 
void setup()
```

```
{
```
pinMode(kPinLed, OUTPUT); //เป็นการกําหนดขาที่เชื่อมต่อวงจรให้เป็นพอร์ตเอาต์พุต

```
}
```

```
void loop()
```
{

```
digitalWrite(kPinLed, HIGH); 
delay(500); 
digitalWrite(kPinLed, LOW); 
delay(500);
```
}

//อธิบายการทํางานของโปรแกรม เป็นการส่งข้อมูลลอจิก "1" ออกไปยังพอร์ตเอาต์พุตที่ กําหนด แล้วหน่วงเวลา 500 มิลลิวินาที จากนั้นส่งข้อมูลลอจิก "0" ออกไปยังพอร์ตเอาต์พุต แล้ว ทําการหน่วงเวลา 500 มิลลิวินาที เช่นเดิม ซึ่งโปรแกรมทํางานวนในลูปของ void loop เช่นนี้ตลอด ทั้งโปรแกรม

### **สรุป**

การเขียนโปรแกรมไมโครคอนโทรลเลอร์ Arduino สามารถเขียนได้ทั้งภาษาแอสเซมบลี และ ภาษาซี ขึ้นอยู่กับว่าผู้เขียนโปรแกรมเลือกใช้ภาษาใด มาใช้สําหรับการพัฒนาโปรแกรม ซึ่งแต่ละภาษา เมื่อผู้เขียน โปรแกรมทําการเขียนโปรแกรมเสร็จสิ้นแล้ว ต้องทําการแปลจากภาษาที่เขียนขึ้นให้เป็นภาษาเครื่องซึ่งเป็นภาษาที่ ไมโครคอนโทรลเลอร์สามารถทํางานได้ ซึ่งในบทนี้เน้นเนื้อหาในการเขียน โปรแกรมด้วยภาษาซี ดังนั้นผู้เขียน โปรแกรมต้องศึกษาโครงสร้างและการทํางานของคําสั่งต่าง ๆ ของ ภาษาซีสําหรับไมโครคอนโทรลเลอร์ Arduino